# **Préparation de la rentrée scolaire Passage de niveau sur ONDE**

Les passages de niveau doivent être faits pour **TOUS** les élèves (y compris les GS et CM2) de votre école, collectivement ou individuellement, quelle que soit leur orientation (niveau supérieur, 6ème, ULIS collège, SEGPA, décision d'orientation de la MDPH, redoublement...).

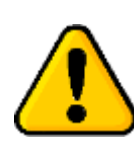

Pour tous les passages de niveau, CHOISIR L'ANNEE **n+1** (ne pas choisir l'année en cours, sinon l'élève changera de niveau à la date du jour de la saisie du passage).

### **Rappel des dates** :

Consulter le calendrier scolaire : [https://www.education.gouv.fr/calendrier-scolaire-](https://www.education.gouv.fr/calendrier-scolaire-100148)[100148](https://www.education.gouv.fr/calendrier-scolaire-100148)

## **Comment faire ?**

# 1- Penser à **créer ou dupliquer les classes** pourl'année prochaine

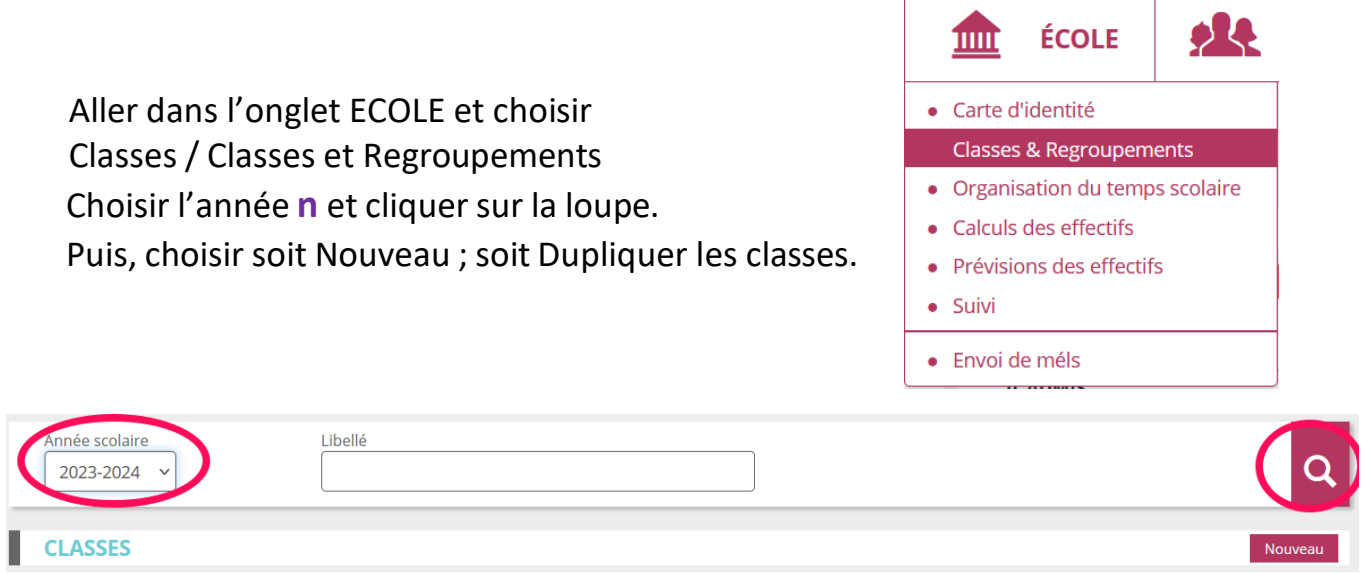

Formateur aux Usages du Numérique de la Moselle. Licence CC-BY-SA

## 2- **Enregistrer** à présent **les passages**

Aller dansl'onglet ELEVES et choisir Passage /

Enregistrer globalement les passages de niveau.

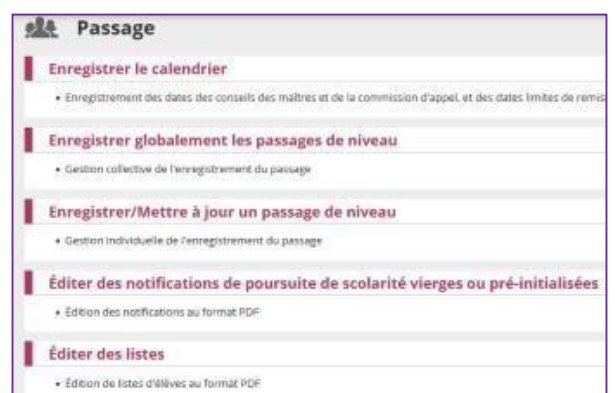

Sélectionner les classes ou le niveau et cliquer sur la loupe. Les résultats apparaitront en dessous et vous pourrez effectuer le passage

- Soit au niveau supérieur
- Soit au niveau indiqué
- Soit passage en 6<sup>ème</sup>
- Soit maintien

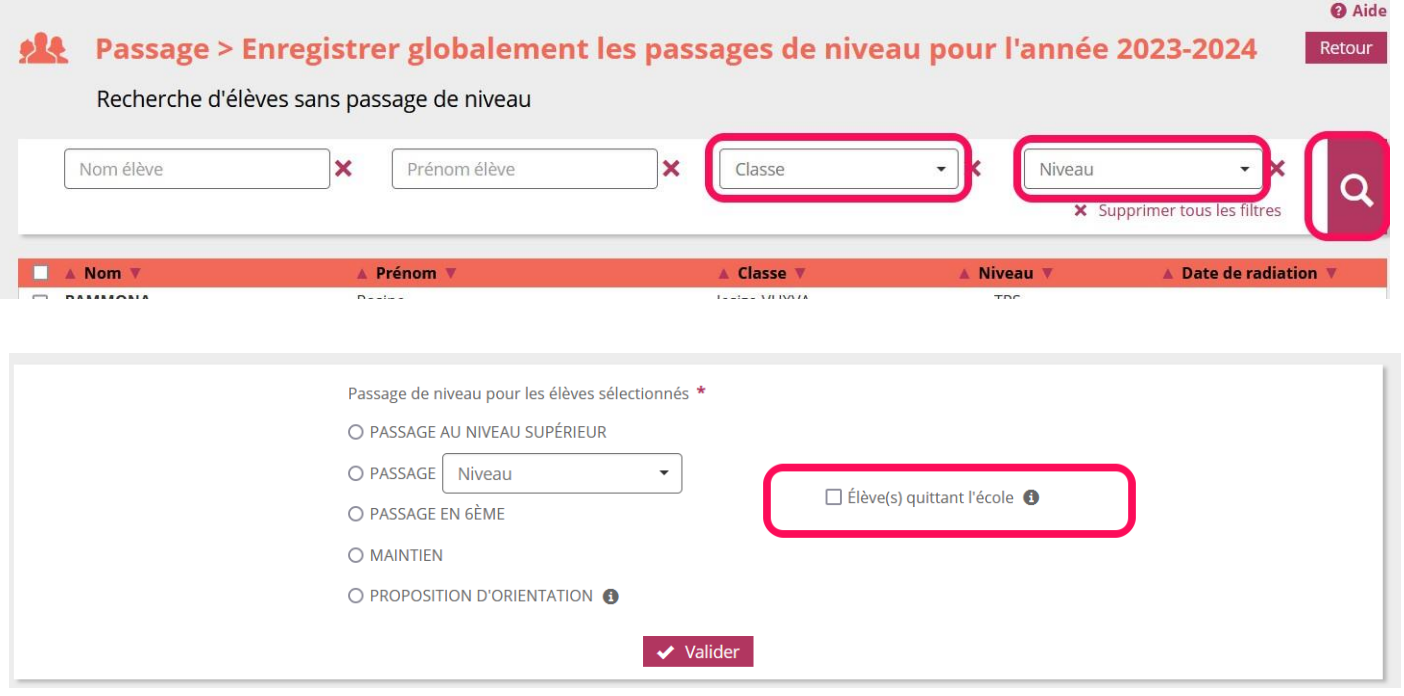

**Cas des élèves « Quittant l'école » :**

Si un élève quitte l'école, ne pas oublier de le signaler en cliquant sur « Elève quittant l'école ».

Dans ce cas de figure, effectuer le passage individuellement sinon, tous les élèves sélectionnés seront désignés comme quittant l'école !

Les **GS** d'école maternelle (non primaire) sont automatiquement cochés « QUITTANT L'ECOLE ». La mention est modifiable.

Formateur aux Usages du Numérique de la Moselle. Licence CC-BY-SA

Les élèves de **CM2** sont automatiquement cochés « QUITTANT L'ECOLE » et cette mention est **non** modifiable.

Pour maintenir un élève en CM2, il convient de ne pas le cocher dans la liste des CM2 lors des passages globaux et de lui faire un passage de niveau individuel en cochant la mention « MAINTIEN ».

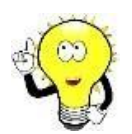

# La mention « QUITTANT L'ECOLE » permet :

- \* Une radiation automatique à la fin de l'année scolaire (veille de rentrée).
- \* L'édition immédiate du certificat de radiation à remettre aux responsables.
- \* Pour la future école, la récupération immédiate sans attendre la rentrée, de la fiche existante (contenant le RNE + le cursus) dès que le passage de niveau est fait.

# **Pourquoi effectuer ses passages en P5 (mai – juin) ?**

- \* Cela vous permet de préparer votre rentrée tranquillement
- \* Pourla future école, la récupération immédiate sans attendre la rentrée

\* Cela permet d'éviter de perdre ses élèves (cas rare) d'une année sur l'autre. En effet, tout élève n'ayant pas fait l'objet d'un passage à la fin de l'année scolaire sera radié définitivement des listes de l'école.

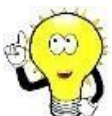

### Visualiser les passages :

\* Sur ONDE, vous pouvez visualiser sur votre tableau de bord, la liste des élèves pour lesquels vous avez déjà effectué un passage de niveau.

\* Dans Listes et documents/Suivi des passages/Passages par classe, vous pourrez également vérifier les passages.

# Passage > Éditer des listes pour l'année 2023-2024

# **Listes disponibles**

- Liste des élèves restant dans l'école par niveau ou cycle
- O Liste des passages de niveau par classe
- Liste des élèves quittant l'école suite à un passage de niveau
- Liste des élèves quittant l'école suite au passage en 6<sup>ème</sup>

Formateur aux Usages du Numérique de la Moselle. Licence CC-BY-SA

## **CAS PARTICULIERS RECURRENTS**

Ces cas se rencontrent dans la période se situant entre les passages de niveau et la fin de l'année scolaire.

**Cas n°1 : Vous avez déjà effectué un passage de niveau pour un élève passant au niveau supérieur avec la mention « quittant l'école » mais celui-ci, finalement, restera dans votre école à la rentrée de septembre de l'année n+1 :**

Solution : Revenir sur ELEVES-PASSAGES-Enregistrer /mettre à jour un passage de niveau.

Sur l'année **n**, chercher l'élève et décocher la mention « QUITTANT L'ECOLE ».

### **Cas n°2 : Vous avez déjà effectué un passage de niveau pour un élève passant au niveau supérieur et pour lequel vous avez indiqué « quittant l'école » mais celui-ci, finalement, partira avant la fin de l'année scolaire :**

Solution : Revenir sur ELEVES-PASSAGES -Enregistrer/mettre à jour un passage de niveau

Sur l'année **n**, chercher l'élève et mettre « MAINTIEN ». En remettant la mention « MAINTIEN », cela supprime la date automatique de radiation en fin d'année scolaire, générée par la mention « QUITTANT L'ECOLE ». Ensuite, procéder à la RADIATION de façon classique (ELEVES-RADIATION) à la date à laquelle il quittera votre école.

Rappel : Chaque élève quittant votre école en cours d'année scolaire doit faire l'objet **d'une radiation immédiate**. Cela permet à la nouvelle école de pouvoir récupérer dès le lendemain sa fiche comprenant l'INE et le CURSUS. Cela évite un grand nombre de litiges et de doublons.

### **Cas n°3** : **Le passage de niveau a été fait, par erreur,sur l'année en cours**

Solution : Si le passage de niveau a été fait par erreur sur l'année en cours, par exemple un élève de CM1 passant normalement l'année suivante au CM2 mais le passage s'est fait sur l'année en cours. L'élève n'est donc plus réparti dans une classe, c'est visible sur la page d'accueil de ONDE. Il faut donc le remettre sur le niveau CM1 (Répartition/gestion du niveau des élèves), le répartir à nouveau dans sa classe et refaire le passage de niveau en n'omettant pas de choisir l'année **n+1**.

### **Cas n°4 : Ne pas faire de radiation début juillet**

Si vous radiez un élève de façon classique (ELEVES/RADIATION) début juillet (dernier jour d'école), sa nouvelle école pour l'année **n+1** ne pourra pas le récupérer avant début juillet et ne pourra donc pas, en juin, commencer à préparer ses listes d'élèves pour la rentrée.

### **Cas N°5 : Décision de passage pour un élève de CM2 allant en SEGPA**

Il faut cocher pour cet élève, proposition d'orientation et ne pas cocher passage en 6<sup>ème</sup>.

#### **Cas N°6 : Décision de passage pour un élève de GS orienté vers un IME**

Il faut cocher pour cet élève, proposition d'orientation. La case « quittant l'école » est cochée d'office pour les élèves de GS.

Vous trouverez d'autres astuces et tutoriels concernant ONDE sur notre site TICE à cette adresse : [https://sites.ac-nancy-metz.fr/tice57/spip.php?rubrique117](http://www4.ac-nancy-metz.fr/tice57-premier-degre/spip.php?article382&lang=fr)